## Manuel Topo France

The french topo install on the internet is in french, here you can find it in englisch. On gpstopo.fr you can find more information.

put the CD-Rom in your player, this starts automatically. Select English and go further. Choose for Full-install if you want all maps on your computer (200 MB), choose for Typical if you want only want to install the required files on your computer (if you run mapsource it will ask for the CD).

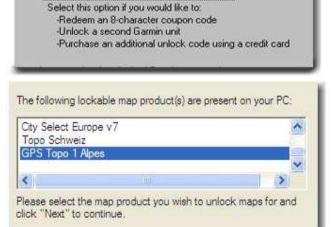

No, I need to get a 25-character unlock code.

choose "run mapsource now", you will get the following screen. choose for unlock and then choose to "NO I need..." and choose next

Scroll down and select gps topo, afterwards choose next.

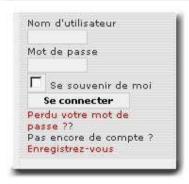

make sure that your gps has been connected to your computer, this is recognised automatically, and click next. You arrive on the site of gpstopo.fr, on the right-hand side you click on "enregistrer yous".

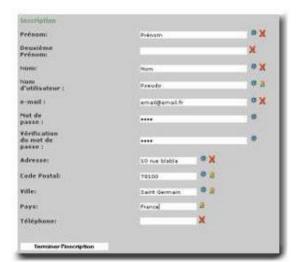

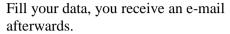

By clicking on the link in the mail your account is confirmed.

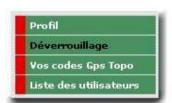

log-in with your login name and click on "deverouillage" (right-hand side line)

Fill in your serial number and your CD code and select your type of gps. The new 25 digit code it is possible to print it out, or you can select you the code (Ctrl X) and paste (Ctrl V) in your garmin unlock.

The unlock wizard will ask also if you want register, no you don't.